## **Patch fixtures**

[Each individual fixture you want to control by zactrack has to be patched into zactrack. All standard](https://manual.zactrack.com/lib/exe/detail.php?id=manual%3Aadd_fixture&media=manual:patchexample.webp) [channels of each fixture will be patched commonly with a DMX start address and an output universe](https://manual.zactrack.com/lib/exe/detail.php?id=manual%3Aadd_fixture&media=manual:patchexample.webp) [which the DMX node listens to.](https://manual.zactrack.com/lib/exe/detail.php?id=manual%3Aadd_fixture&media=manual:patchexample.webp)

In addition zactrack enables the control of additional zactrack functions per fixture from the console. For more information and download of the fixture type go to [zactrack Fixture Types](https://manual.zactrack.com/doku.php?id=manual:zactrack_fixture_types).

These additional zacFixtures will be also patched with a DMX start address and any preferred input universe.

 $\pmb{\times}$ 

## **Here is an example:**

## **How to patch fixtures into zactrack**

- •Tap  $\geq$  in section "Fixtures" to add a new fixture
- Choose the appropriate fixture type in the dropdown menu *Note: If the appropriate fixture type is not listed please [Import a fixture type](https://manual.zactrack.com/doku.php?id=manual:add_fixture_type) or [Create a custom fixture type](https://manual.zactrack.com/doku.php?id=manual:create_fixture_type)*
- Choose the appropriate output universe for the fixtures you want to patch in the dropdown menu *Note: If the appropriate universe is not listed please [Add universes](https://manual.zactrack.com/doku.php?id=manual:add_universes)*
- Type in the DMX start address of the fixture you want to patch
- Choose the appropriate input universe (coming from the lighting console) for the fixtures you want to patch in the dropdown menu *Note: If the appropriate universe is not listed please [Add universes](https://manual.zactrack.com/doku.php?id=manual:add_universes)*
- Choose the appropriate input control universe (coming from the lighting console) for your fixtures you want to patch in the dropdown menu *Note: If the appropriate universe is not listed please [Add universes](https://manual.zactrack.com/doku.php?id=manual:add_universes)*
- Type in the DMX start address of your zactrack control channels for the first fixture you want to patch
- Type in the quantity of fixtures you want to patch
- Type in the fixture ID of the first fixture you want to patch *Note: zactrack numbers all patched fixtures sequentially.*
- Tap OK to patch the fixtures

 $\pmb{\times}$ 

## From: <https://manual.zactrack.com/> - **zactrack**

Permanent link: **[https://manual.zactrack.com/doku.php?id=manual:add\\_fixture](https://manual.zactrack.com/doku.php?id=manual:add_fixture)**

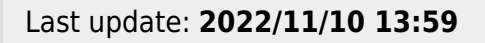

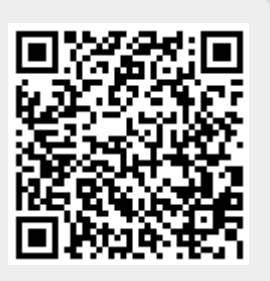